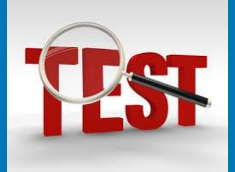

**ATC**캐드마스터 **2**급▶**CAT 2**급 이관

## **1.CAT 2 급 전환 안내**

2019 년 3 월 6 일 한국생산성본부와 MOU 체결을 통해 2019 년 5 월부터 ATC 캐드마스터 2 급 시험이 한국생산성본부 CAD 실무능력평가 2 급 시험으로 이관하기로 하였습니다.

이로 인해 현재의 ATC 자격시험에 변동 사항이 발생하여 다음과 같이 안내 합니다.

### **2.ATC 자격시험 변경 사항**

변경된 사항은 시험 일정 뿐!

▌모든 ATC 자격시험을 매월 4 주차 토요일 1 회만 진행(10 시)

#### ▌캐드마스터 2 급 시험을 제외한 다른 시험은 한국 ATC 센터에서 변함없이 진행되며 고사장, 감독관도 그대로 유지합니다.

매월 2 째주 토요일 CAT 2 급이 실시됨에 따라 2,4 주차에 걸쳐 실시했던 ATC 자격시험을 4 째주 토요일 1 회로 시험을 변경합니다.

가장 응시 인원이 많은 캐드마스터 2 급 시험 인원이 없어짐에 따라 여러 회에 걸쳐 시행된 다른 종목의 시험들을 하나로 모으고 또한, 같은 고사장에서 CAT/ATC 시험을 병행하여 준비하기가 어려운 상황이 발생하므로 이를 해결하고자 월 1 회 시험으로 함축하여 실시합니다.

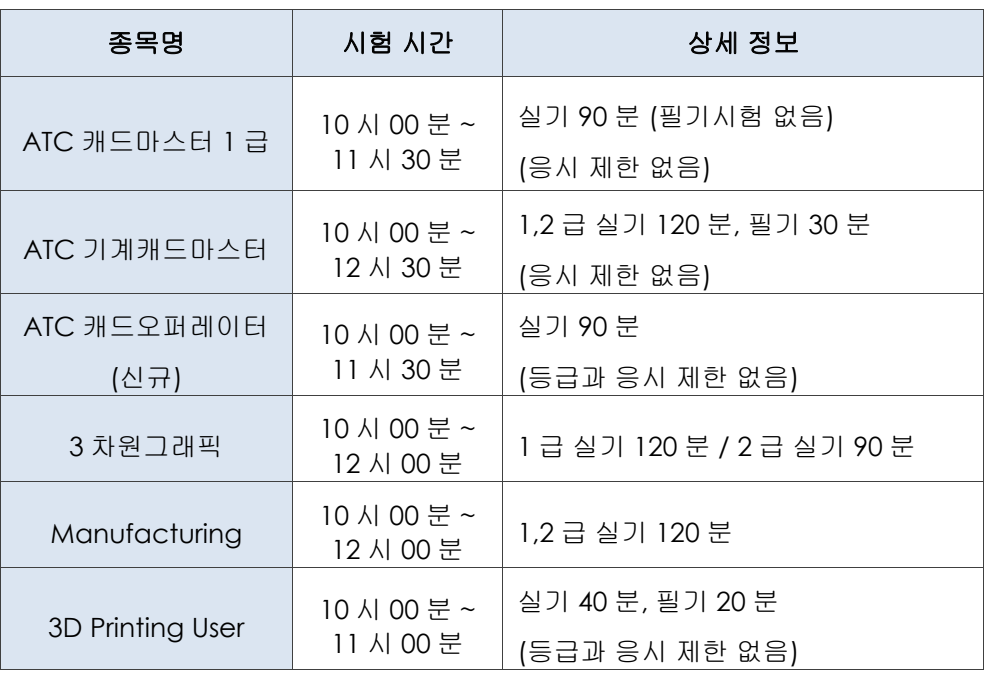

"*2019*년 *5*월 *NCS* 기준 반영한 한국생산성본부 *CAD*실무능력평가 *2*급 시험 전격 실시"

※ATC 캐드마스터 2 급 시험은 CAT2 급으로 전환이며 없어지는 것은 아닙니다.

- 목 차
- 1 CAT 2급 전환 안내
- 2 ATC 자격시험 변경 사항
- 3 ATC 수시시험 신청 조건
- 4 CAT 2급 시험 개요
- 5 CAT 2급 / ATC캐드마스터 2급 출제 기준 비교
- 6 CAT 2급 시험 절차
- 7 CAT 2급 시험 일정
- 8 CAT 2급 배점표

월 1 회 시험으로 응시기회가 적은 응시생들을 위해서는 정시 외에 수시 시험을 볼 수 있도록 수시 시험을 확대하고 지역별로 수시 시험장도 분산 설치하여 어려움이 없도록 할 것입니다.

"*ATC* 캐드마스터 *2*급이 *CAD*실무능력평가 *2*급 시험으로 전환"

### **3.ATC** 수시시험 신청 조건

ATC수시시험의 신청 조건은 아래와 같습니다.

- 1. 응시 인원 10인 이상
- 2. 신청 장소의 시스템 및 소프트웨어 정품 라이선스 구비
- 3. 시험 예정일로부터 10일 이전에 신청

단*,* 정시 시험일과 공휴일은 제외

## **4.CAD**실무능력평가**(CAT) 2**급 시험 개요

CAT 2급은 한국생산성본부가 주관하는 캐드 비공인 민간자격시험입니다.

2D CAD 응용프로그램의 기능적 측면과 기초 제도에 대한 전반적인 지식과 기술을 평가하는 실무 중심의 자격시험으로 매월 2째주 토요일에 실시합니다.

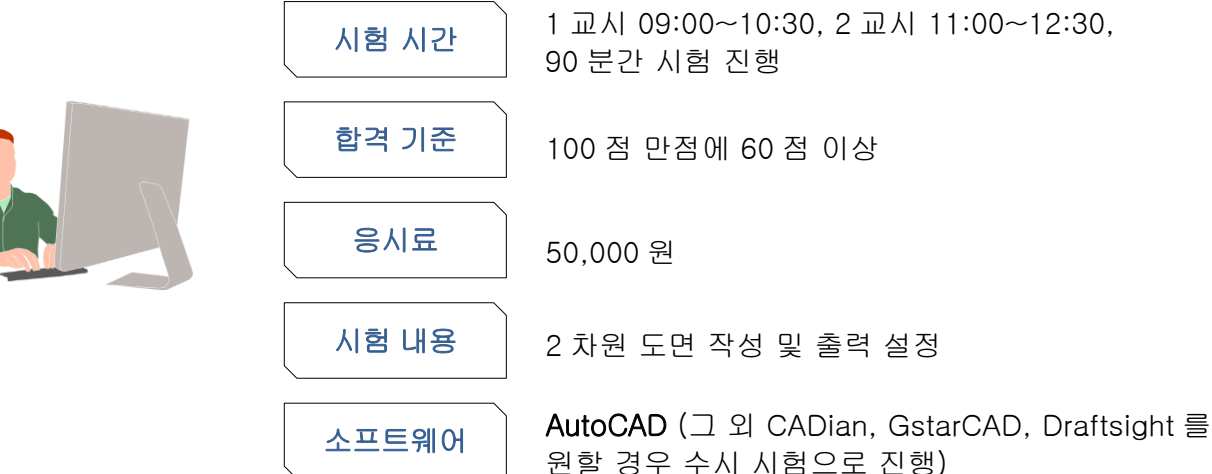

### [https://license.kpc.or.kr](https://license.kpc.or.kr/) 자격시험 소개 참조

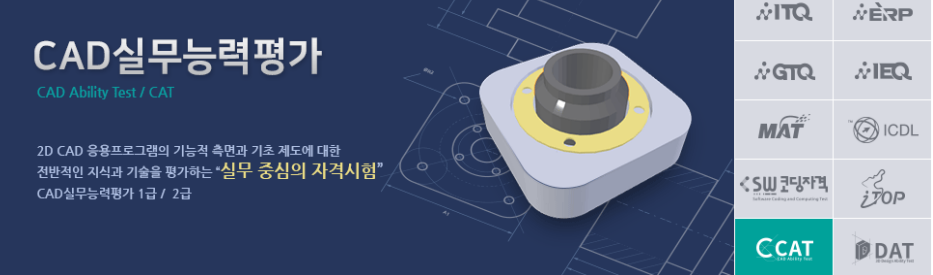

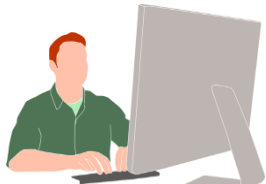

# **5.CAT 2**급 **/ ATC**캐드마스터 **2**급 출제 기준 비교

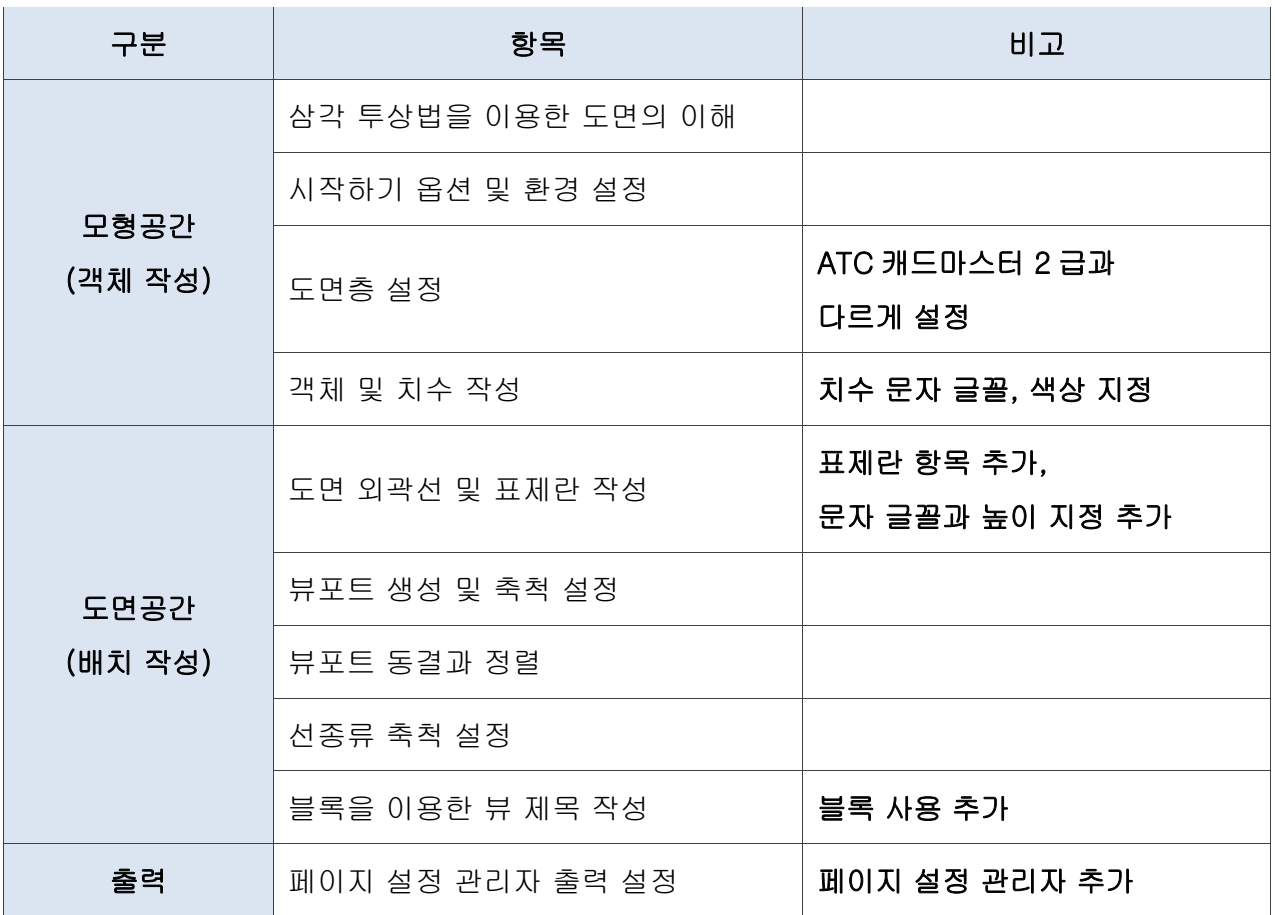

-<br>도면층 설정

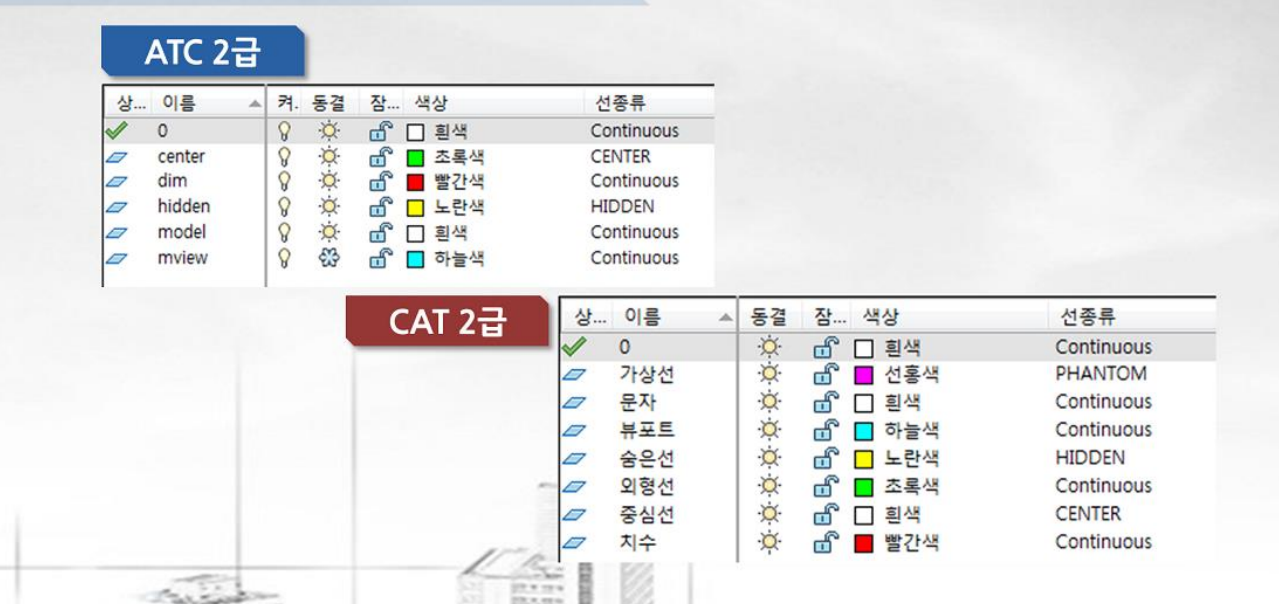

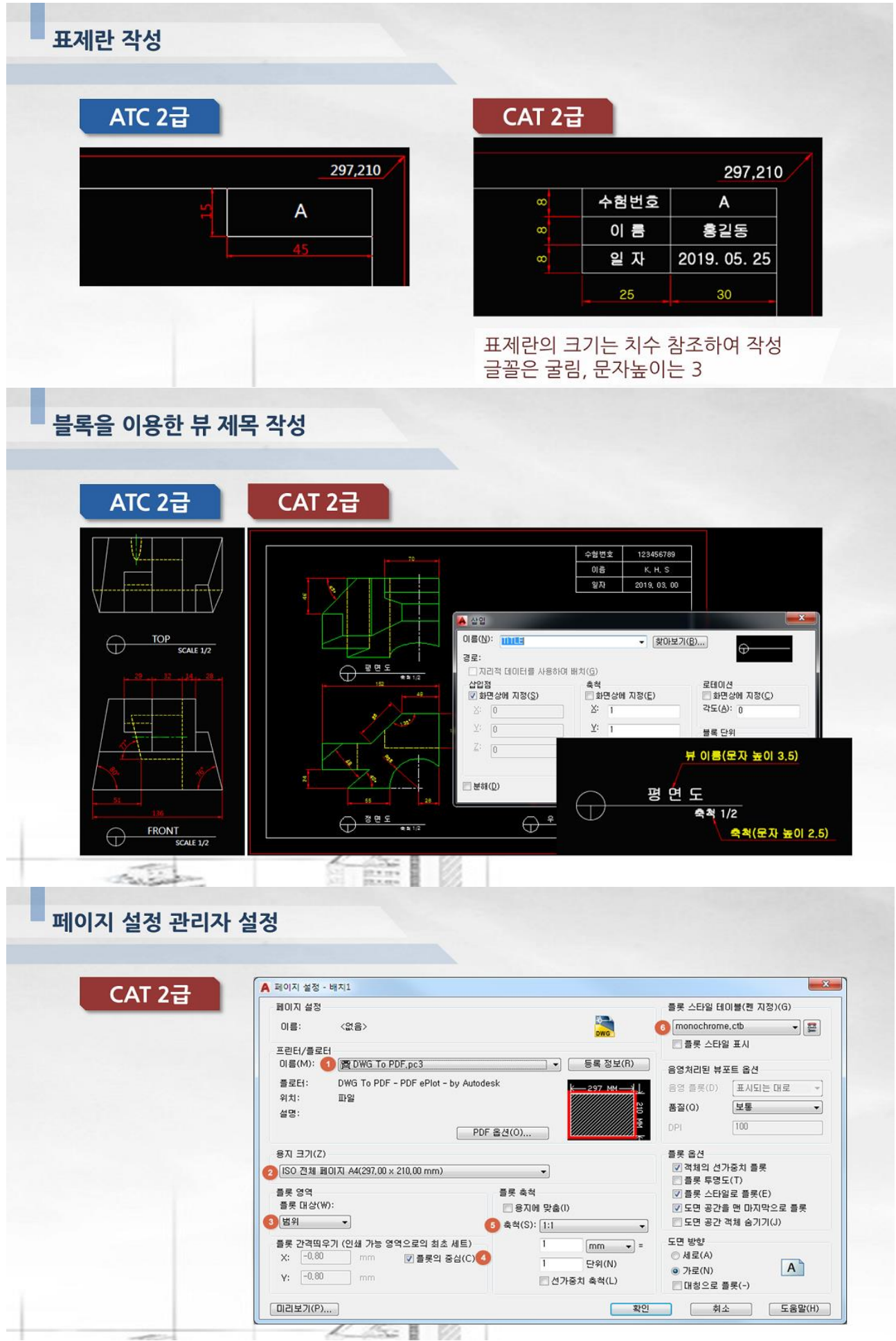

## **6.CAT 2**급 시험 절차

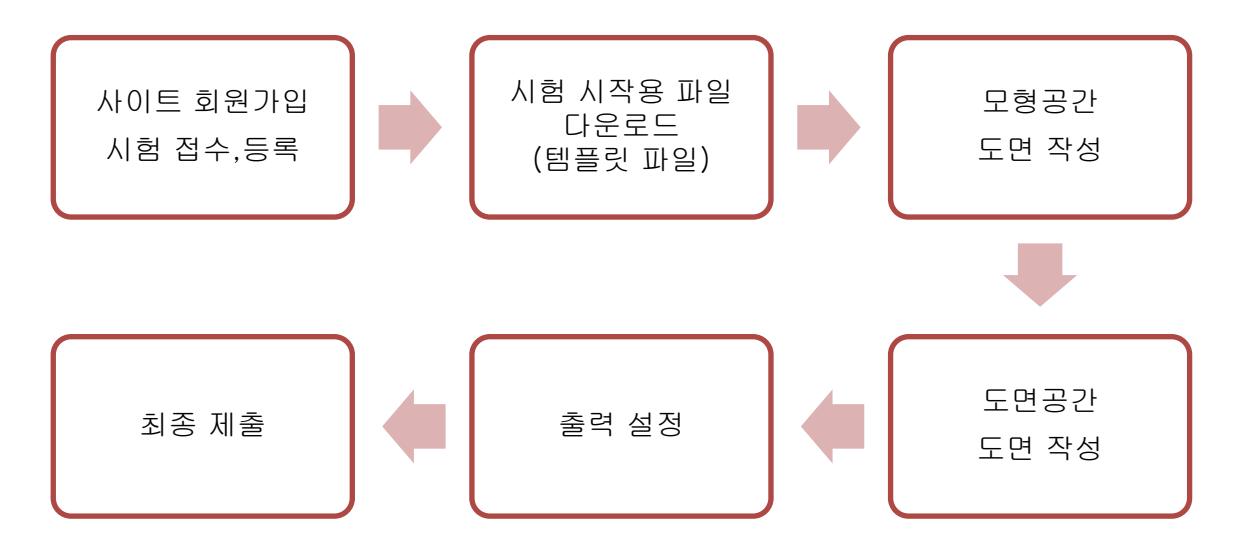

CAT 2 급은 ATC 캐드마스터 2 급을 조금 변형하여 출제한 것입니다. 가장 중요한 삼각투상법은 그대로, 도면공간 배치 작성도 똑같습니다. 몇 가지 다른 점만 주의하신다면 ATC 자격시험을 준비하신 응시자는 누구나 합격하실 수 있습니다.

#### ① 사이트 등록

시험 사이트에 접수 후 시험 시험용 웹 페이지에 접속합니다.

#### ② 시험 시작용 파일 다운로드 (템플릿 파일)

시험에 사용될 내용을 담은 파일(템플릿 파일)을 클릭하여 수험번호.dwg 파일로 저장합니다.

이 파일은 어떤 객체도 그려지지 않은 빈 파일이지만 시험에 사용될 블록이 포함되어 있어서 반 드시 처음에 다운로드 받아야 하며, 시험 시작과 동시에 다운로드 받기 때문에 부정 행위도 할 수 가 없습니다.

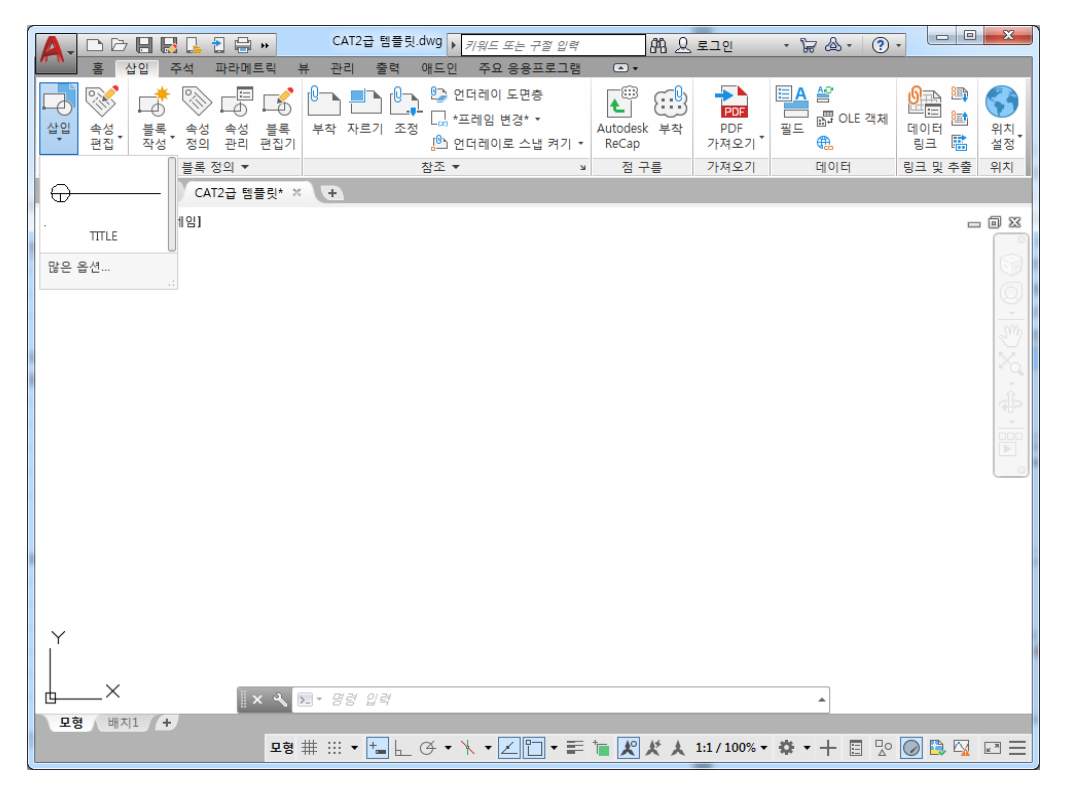

#### ③ 모형공간 도면 작성

#### 가**.** 도면층 작성

아래처럼 도면층을 작성합니다.

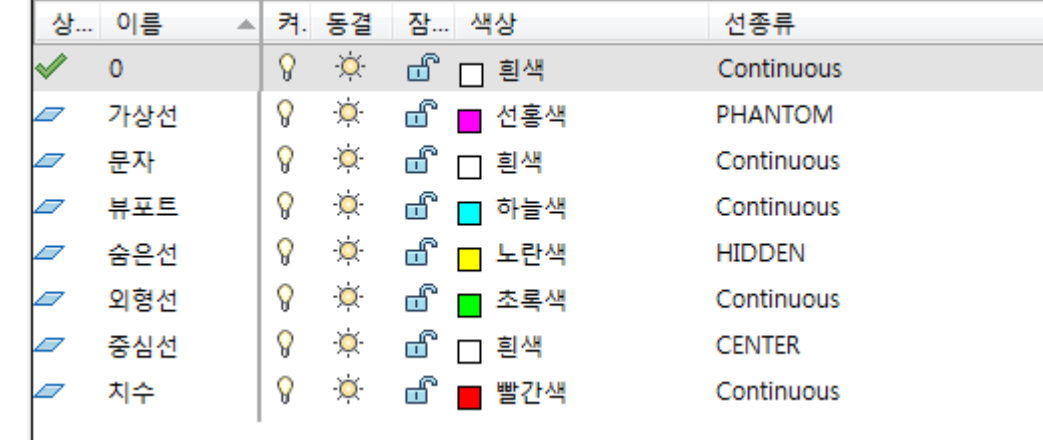

#### 나**.** 문자 및 치수스타일 작성

작성된 문자나 치수 문자의 글꼴은 굴림으로 설정, 치수스타일은 문제 도면을 참조하여 조정합 니다.

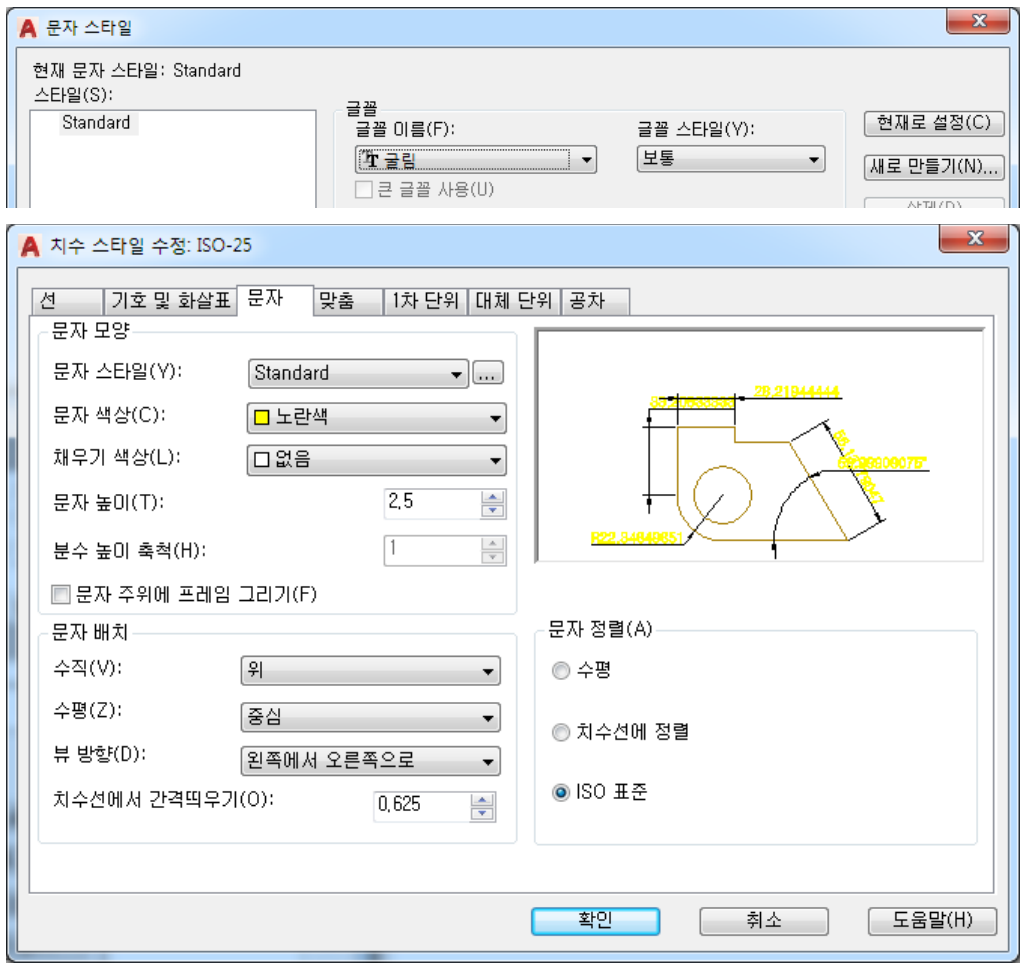

#### 다**.** 주어진 도면을 보고 객체 작성 및 편집

CAT 2급 출제 문제를 보고 등각 투상도를 참조하여 삼각투상법에 따라 평면도, 정면도, 우측면 도를 모형공간에 작성합니다.

#### [CAT2급 출제 문제]

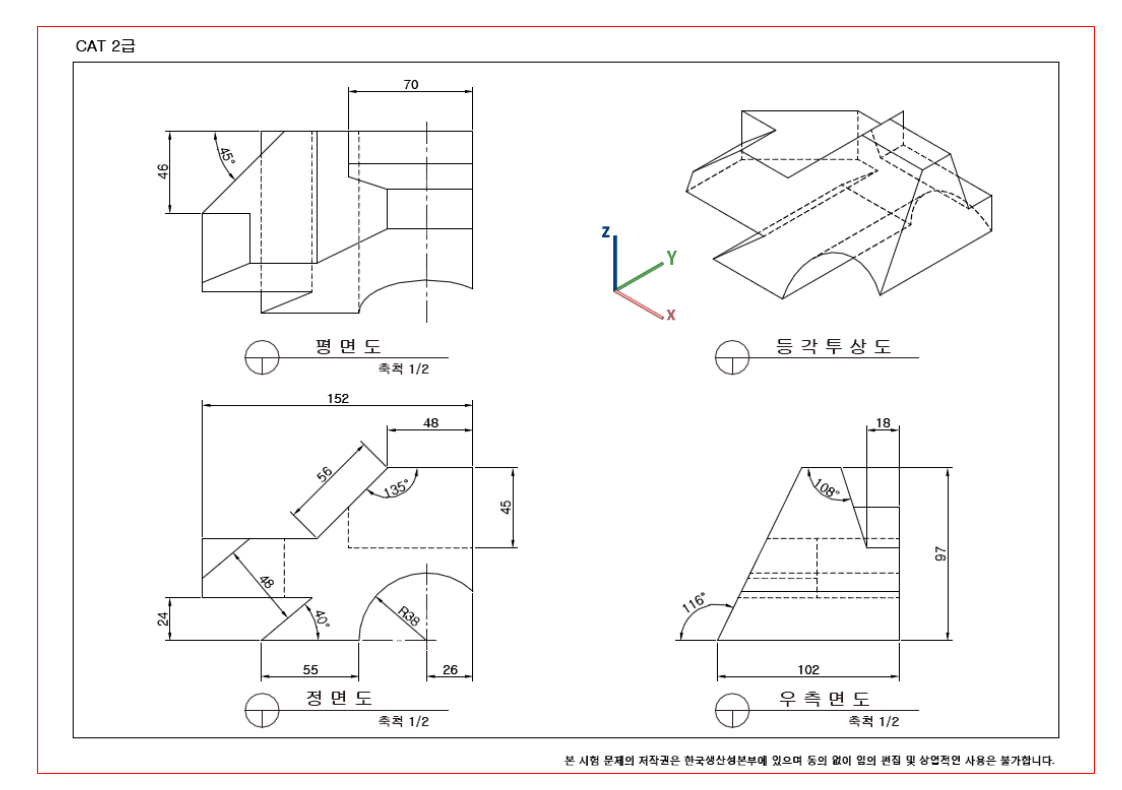

#### [CAT2급 모형공간 작성 도면]

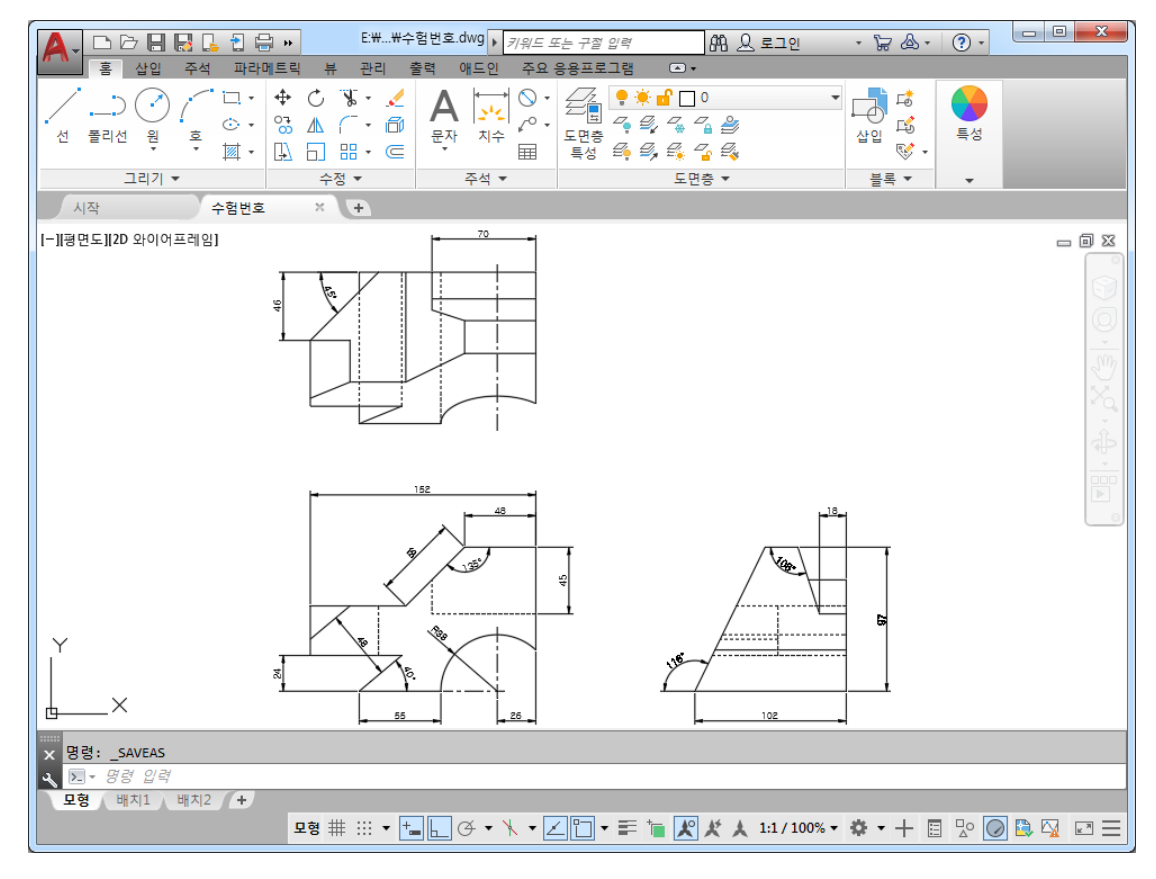

#### ④ 도면공간 도면 작성

가.CAT 2급 배치 작성 도면을 보고 도면 외곽선, 표제란을 작성합니다. 표제란에는 수험번호, 이름, 일자를 기입하며 이때 글꼴은 굴림, 문자 높이는 3으로 설정합니다.

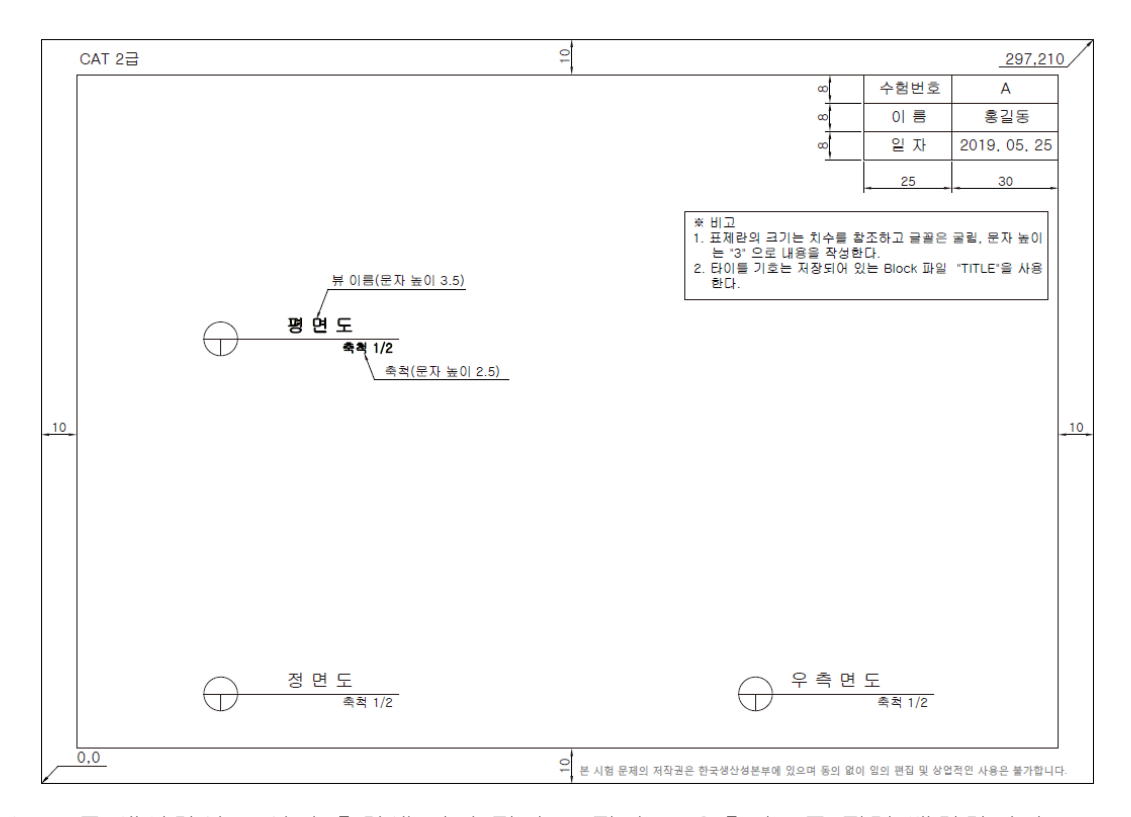

나.뷰포트를 생성하여 주어진 축척에 따라 평면도, 정면도, 우측면도를 정렬 배치합니다.

다.템플릿 파일에서 제공된 "TITLE" 블록을 "도면"영역에 삽입한 후 타이틀을 작성합니다. 제목의 글꼴은 굴림, 문자 높이는 3.5, 축척의 문자 높이는 2.5로 설정합니다.

#### ⑤ 출력 설정

출력 준비단계로 페이지 설정 관리자를 아래와 같이 설정하고 최종 내용을 수험번호.dwg 파일 로 저장한 후 제출합니다.

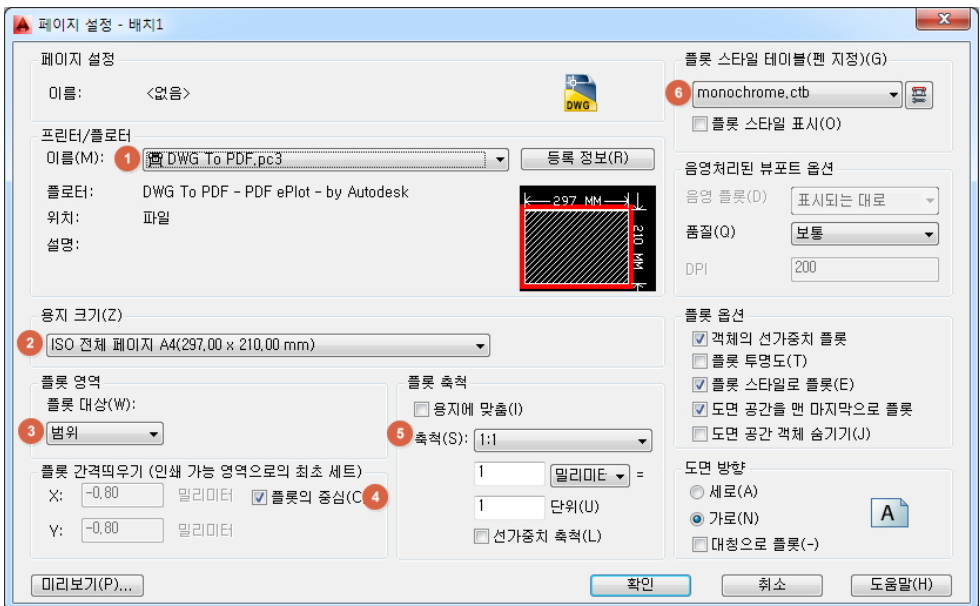

### ⑥ 최종 제출

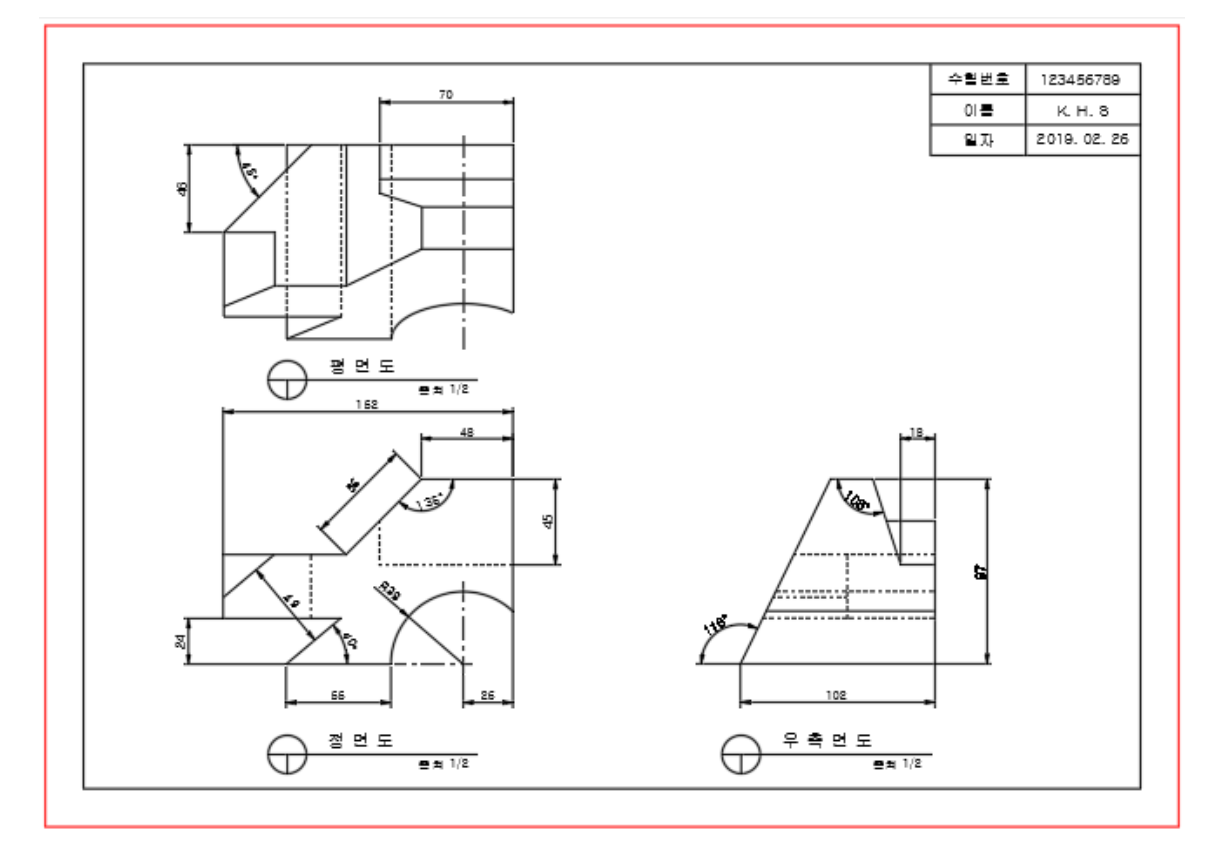

# **7.CAT 2**급 시험 일정**(**매월 **2**째주 토요일**)**

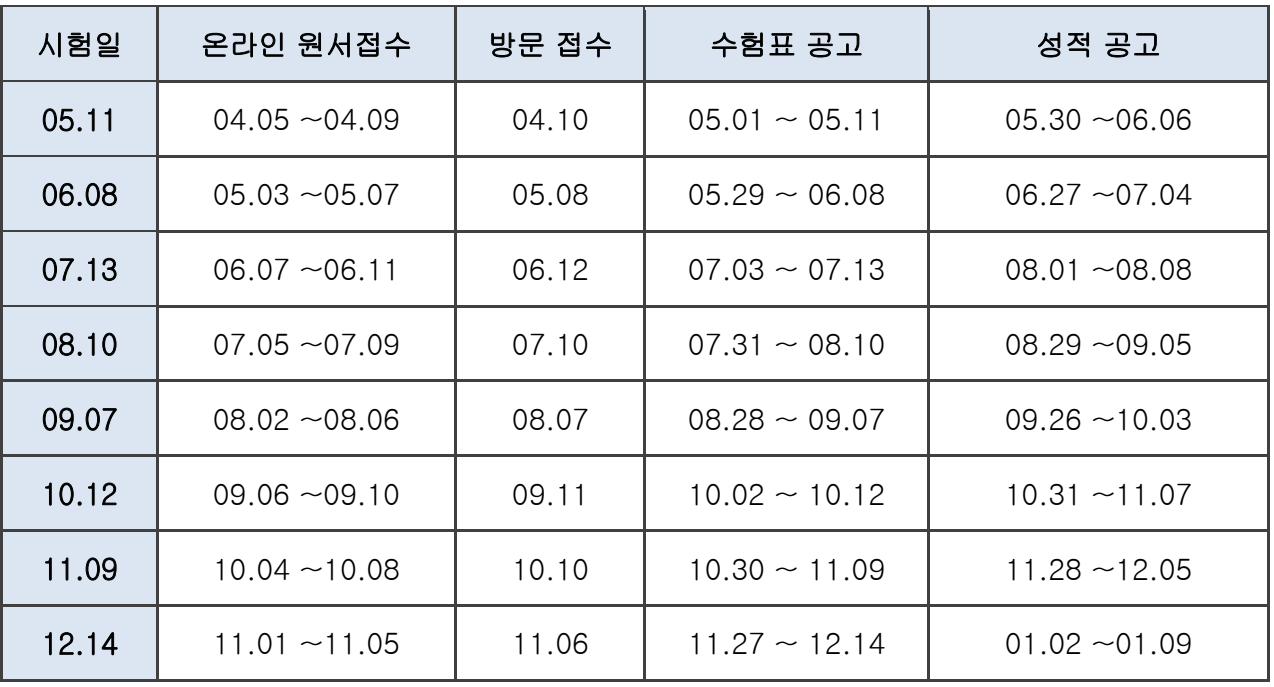

# **8.CAT 2**급 배점표

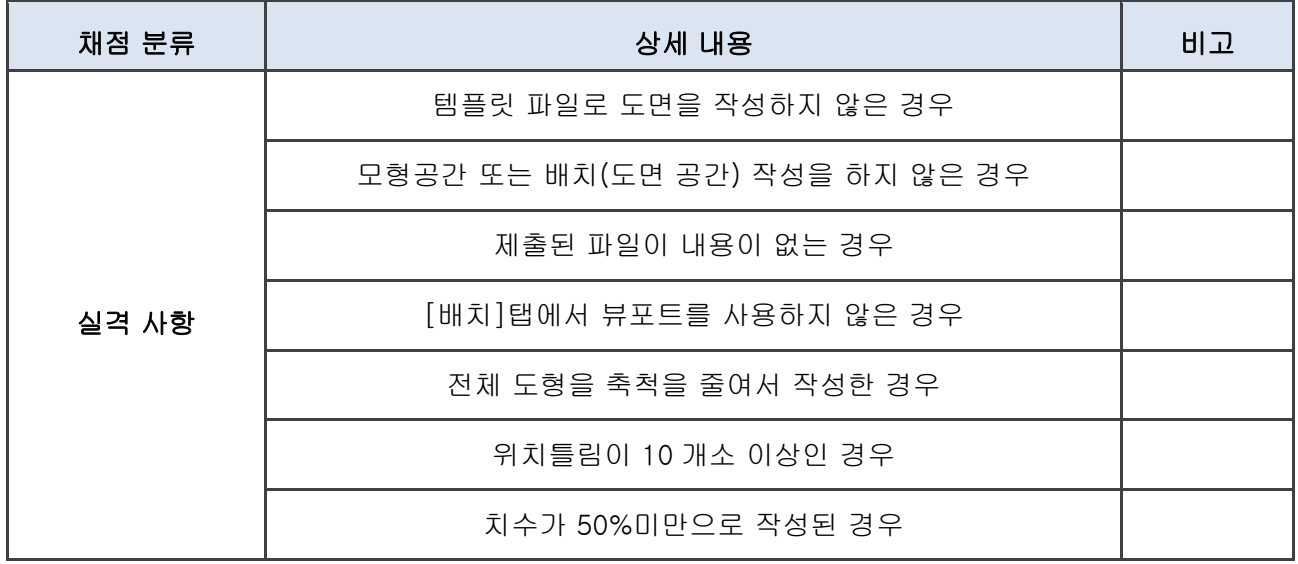

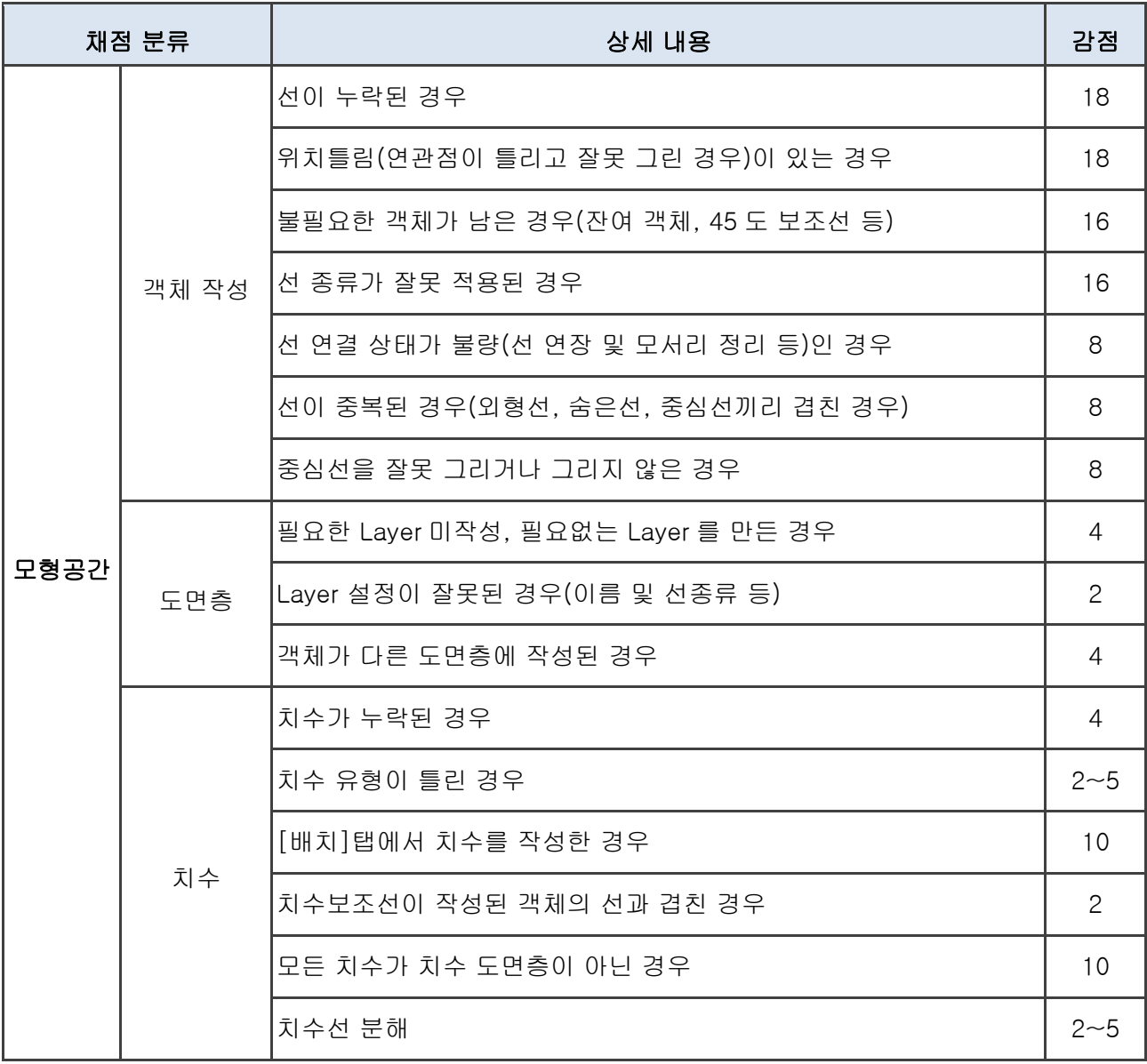

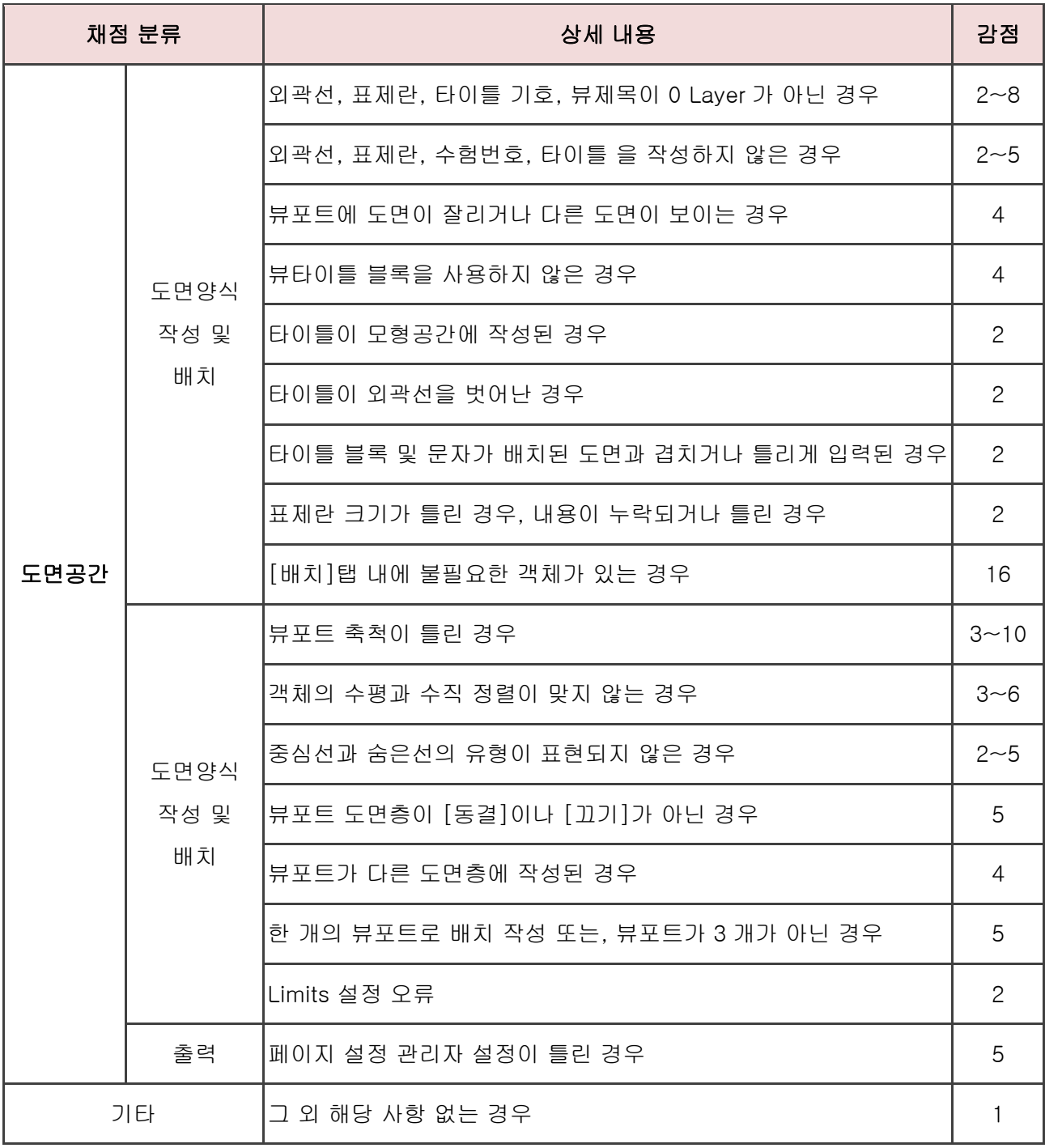